## **Quiz - Ionic Module**

## **Cordova based quiz module**

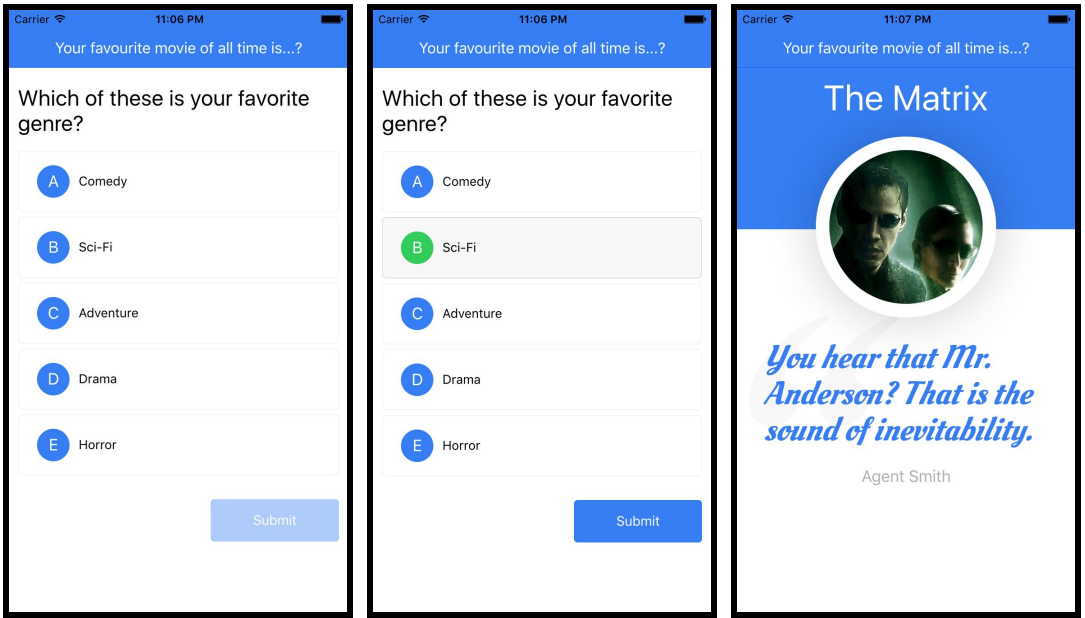

Our **Quiz** module allows you to add quiz functionality in your Ionic Framework based app. You can add a set of questions and the final answer is based on the most checked options. **If you are interested in our module you can buy it from [here](https://surfit.mobi/wp-content/uploads/android-apk/quiz-module.apk).**

## **INSTALLATION**

- First you should have Ionic Framework installed on your computer. Detailed steps can be found here: <http://ionicframework.com/getting-started/>
- Open Terminal App on your Mac or Windows Command Line (CMD) on you windows machine
- Choose where to start your project and run the following command:

```
$ ionic start myApp blank
```
(myApp is the name of your app and can be changed to anything you want)

• Browse to the newly created folder:

\$ cd myApp

- Unzip the content of the downloaded ZIP file to this folder using your favorite ZIP program and override the files and folders when prompted.
- Run the following command to install all Node.js modules:

```
$ npm install
```
• Run the following command to setup SASS:

\$ ionic setup sass

• Run the following command to view the quiz module:

```
$ ionic serve
```
## **IMPLEMENTATION**

1. In order to implement the module in your own app, build with Ionic Framework, the following folders/files are required:

```
www/modules/quiz
scss/modules/quiz
```
2. The following custom tag should be placed in your template file to load the quiz:

<srf-quiz></srf-quiz>

3. The object data with quiz data should be passed to the  $data$ -config attribute in our custom element above:

<srf-quiz data-config="mainCtrl.quiz"></srf-quiz>

- 4. Add the following modules in your app.js file: 'srfQuiz'
- 5. Add the following scripts in your index.html file.

```
<script src="modules/quiz/quiz.js"></script>
```
6. In scss/ionic.app.scssfile add our custom styles like this. Best practice is to add it below Ionic lib SCSS folder:

```
// Include all of Ionic
@import "www/lib/ionic/scss/ionic";
// Include Quiz Module
@import "modules/quiz/quiz";
```